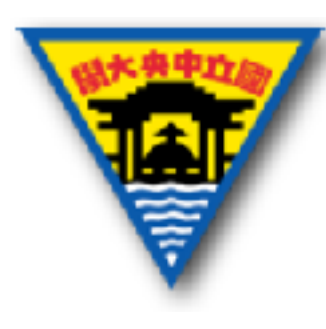

# **ELVIS操作介紹&實作**

#### 范振宇 2017年7⽉1⽇

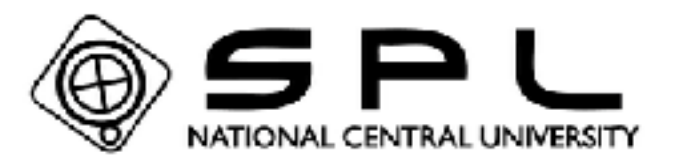

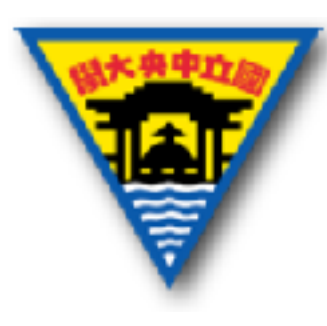

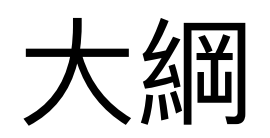

- 1.簡介ELVIS
- 2.ELVIS硬體功能
- 3.ELVIS軟體功能
- 4.實作注意事項
- 5.實作練習

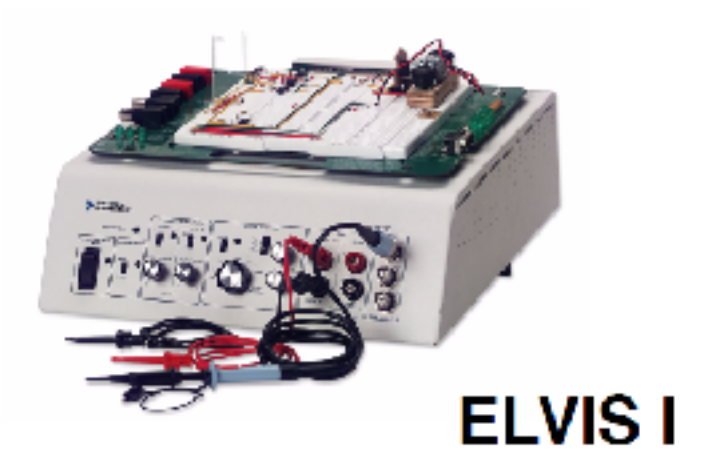

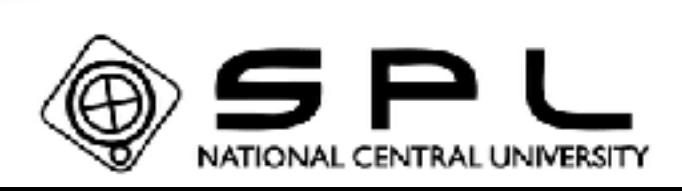

**ELVIS II** 

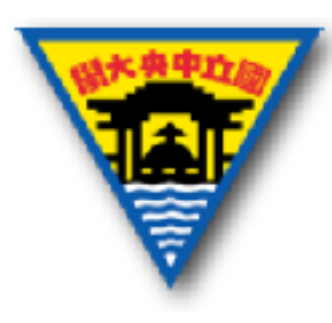

1.簡介ELVIS

- NI ELVIS的全名是 NI Educational Laboratory Virtual Instrumentation Suite (教育實驗室虛 擬儀器套件),它包含了硬體部份以及軟體部 份。
- NI ELVIS把傳統的示波器、直流電壓供應器、 函數產生器、三用電表以及麵包板整合在一個 機箱中,並有專屬的軟體與之搭配,可在個人 電腦上讀取所需的數據。

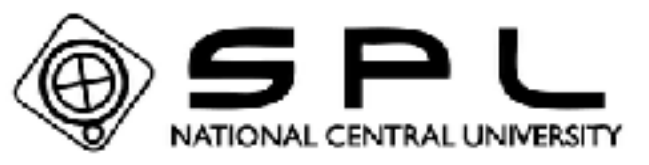

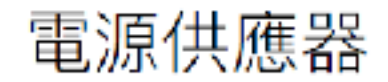

示波器

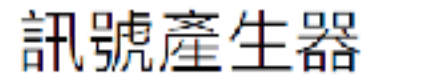

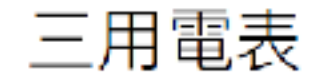

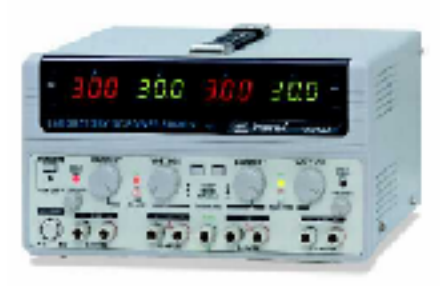

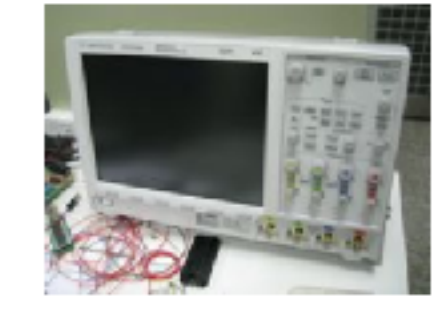

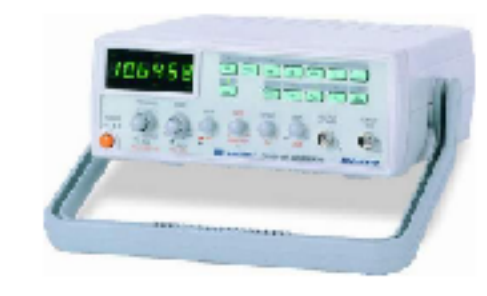

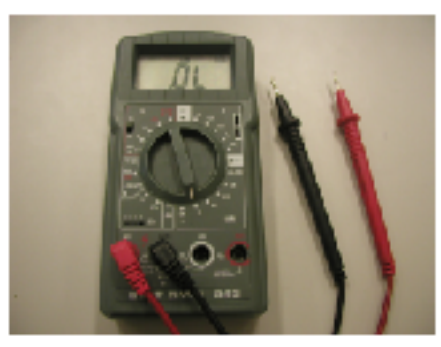

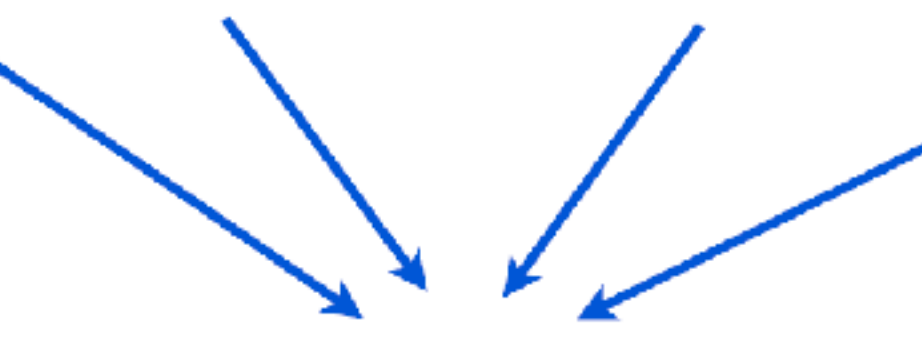

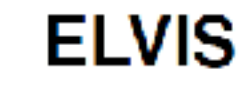

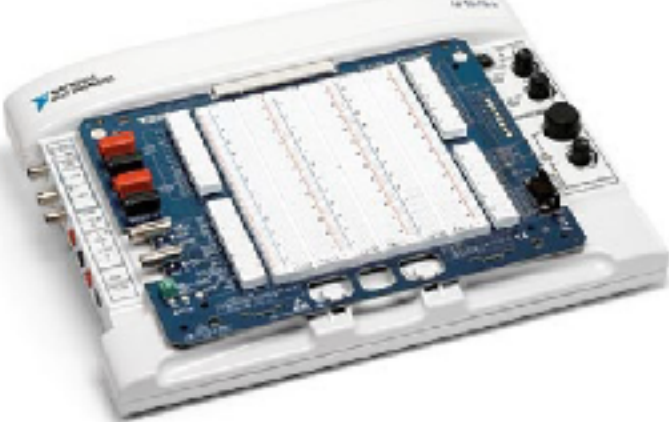

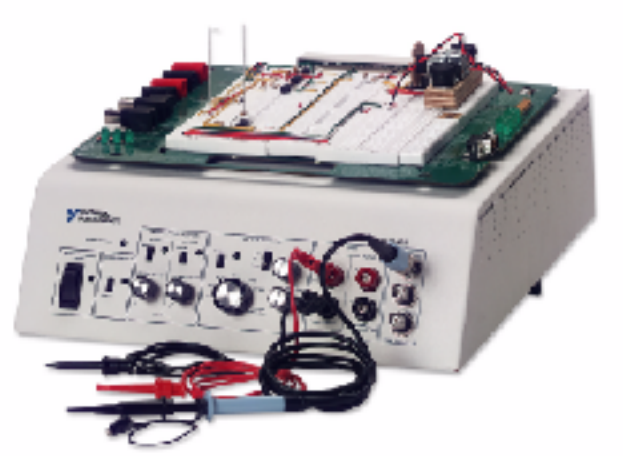

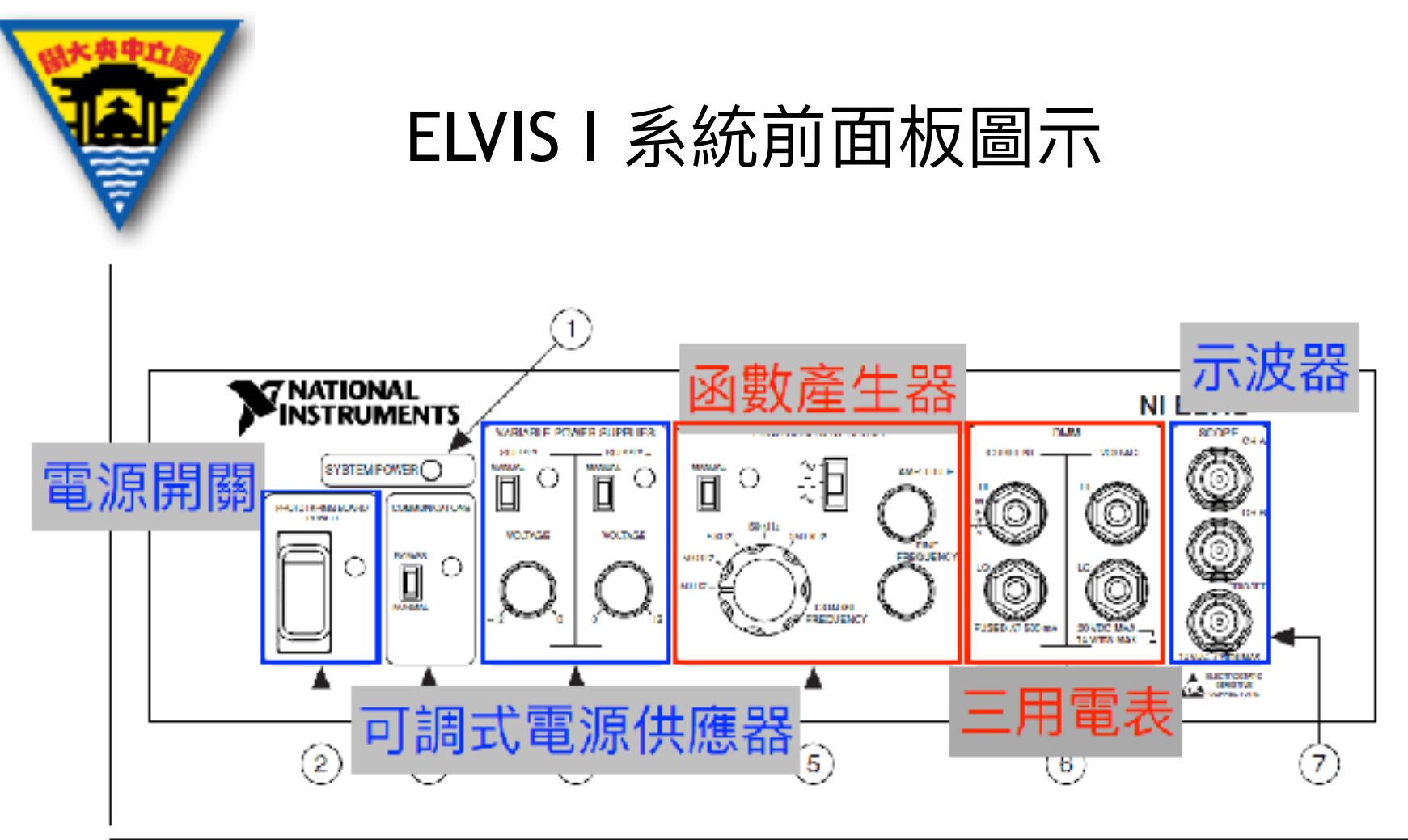

- **System Power LED**
- Prototyping Board Power Switch 2
- **Communications Switch** з
- Variable Power Supplies Controls 4
- Function Generator (FGEN) Controls 5
- **DMM** Connectors 6
- 7 Oscilloscope (Scope) Connectors

Figure 3-1. Control Panel Diagram of the Benchtop Workstation

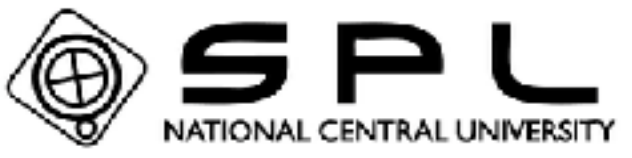

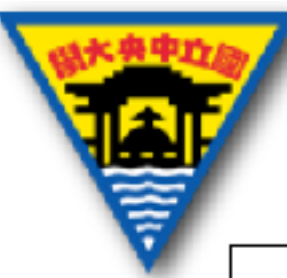

#### ELVIS II 系統面板圖示

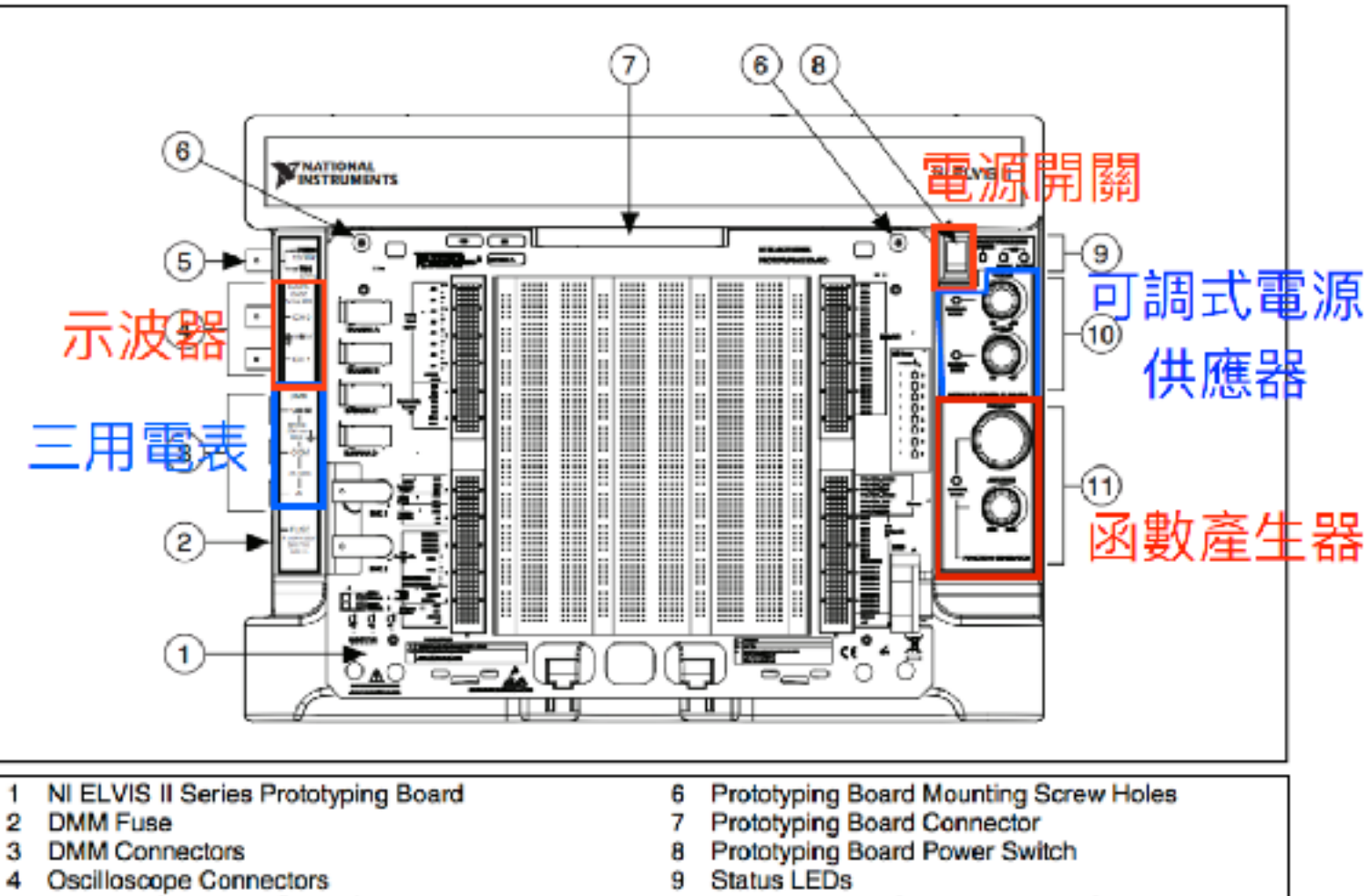

- Function Generator Output/Digital Trigger Input 5 Connector
- 10 Variable Power Supplies Manual Controls
- 11 Function Generator Manual Controls

Figure 2-2. Top View of NI ELVIS II Workstation with Prototyping Board (NI ELVIS II shown)

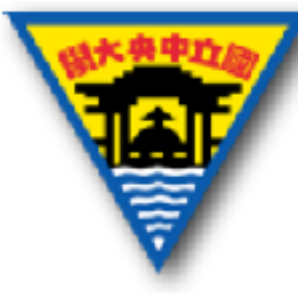

#### 開發麵包板配製圖

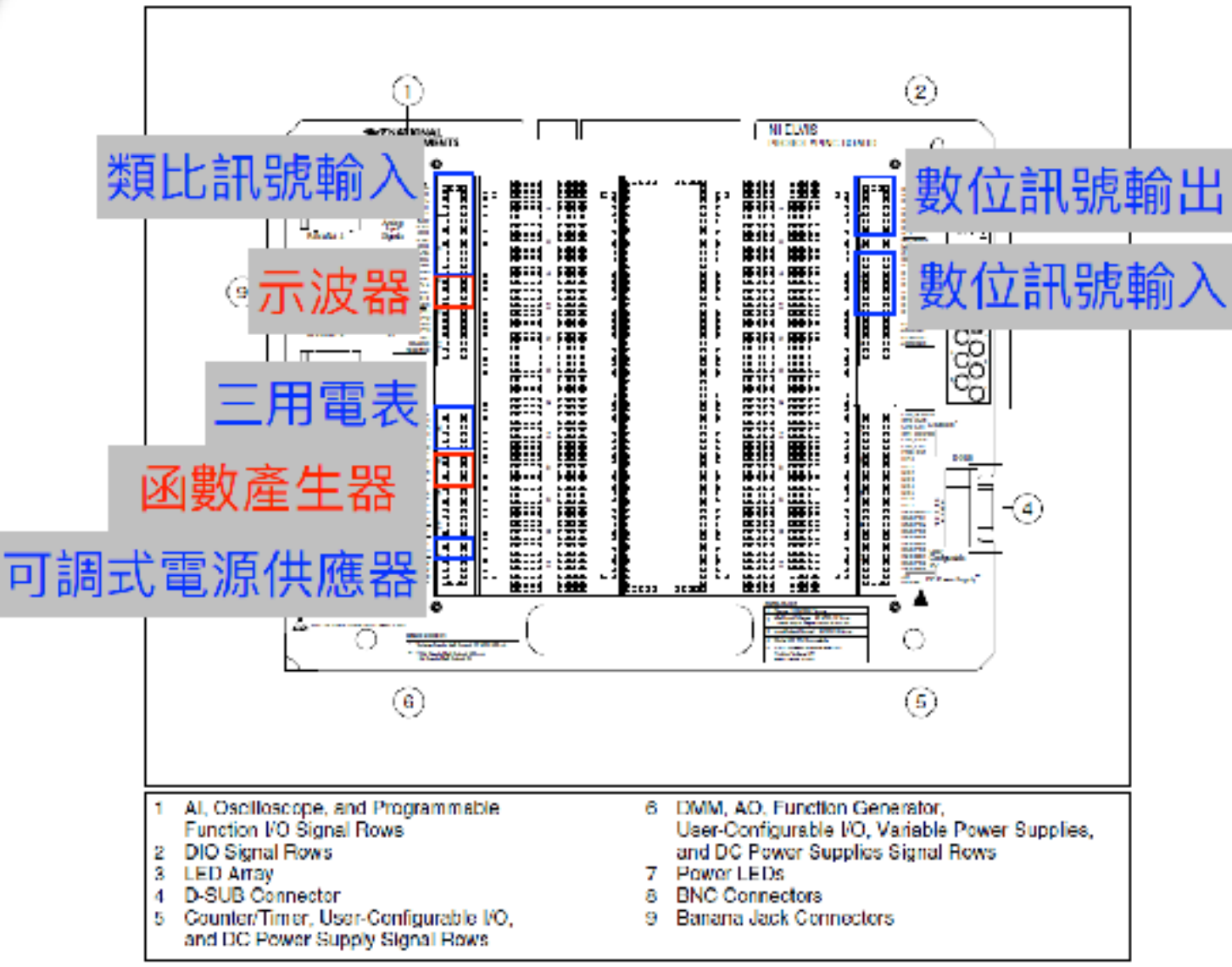

Figure 3-3. Prototyping Board Parts Locator Diagram

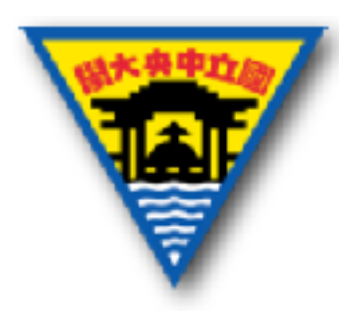

類比、數位訊號

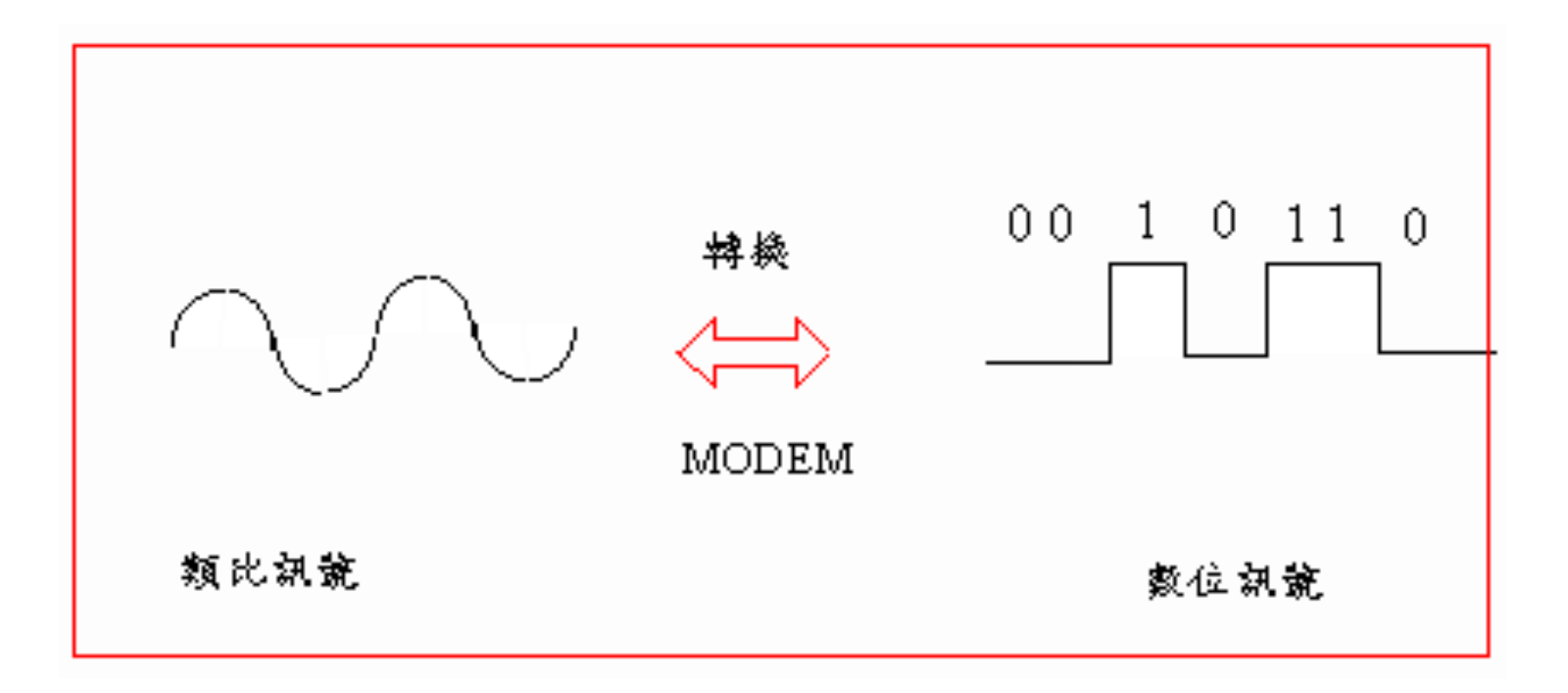

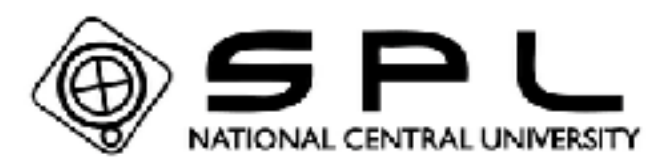

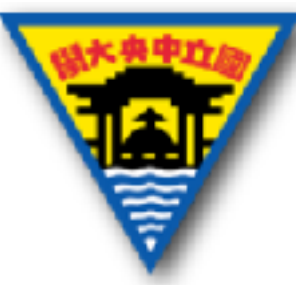

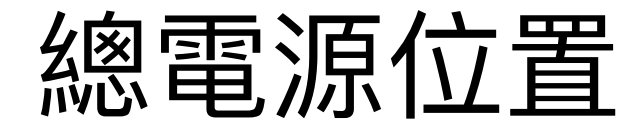

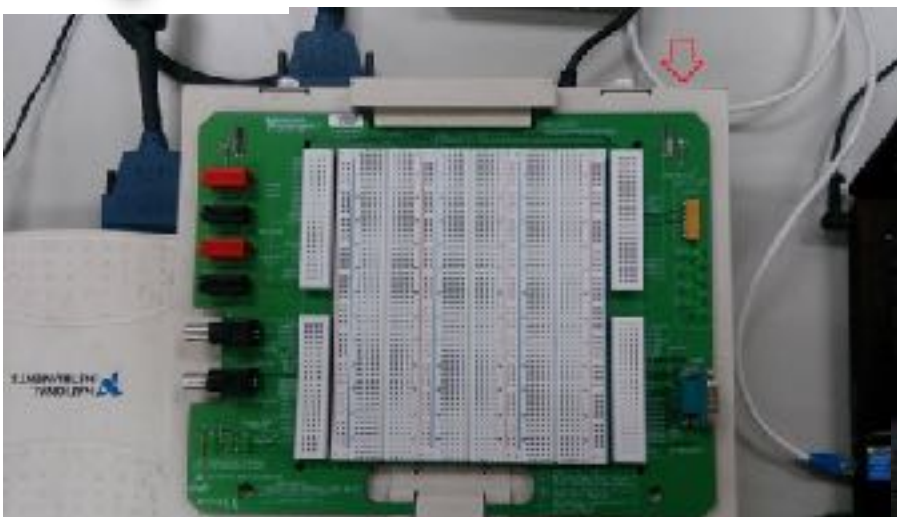

ELVIS I

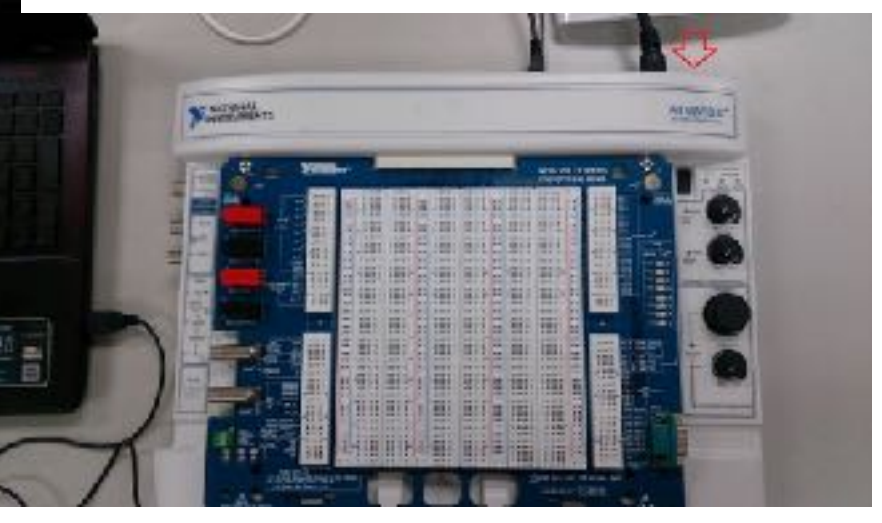

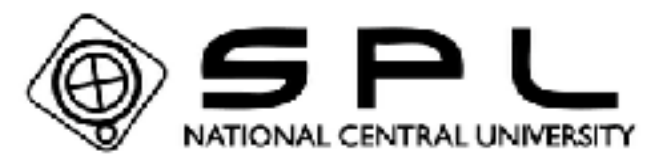

ELVIS II

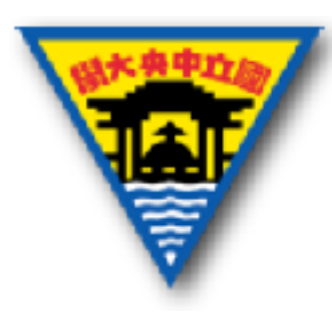

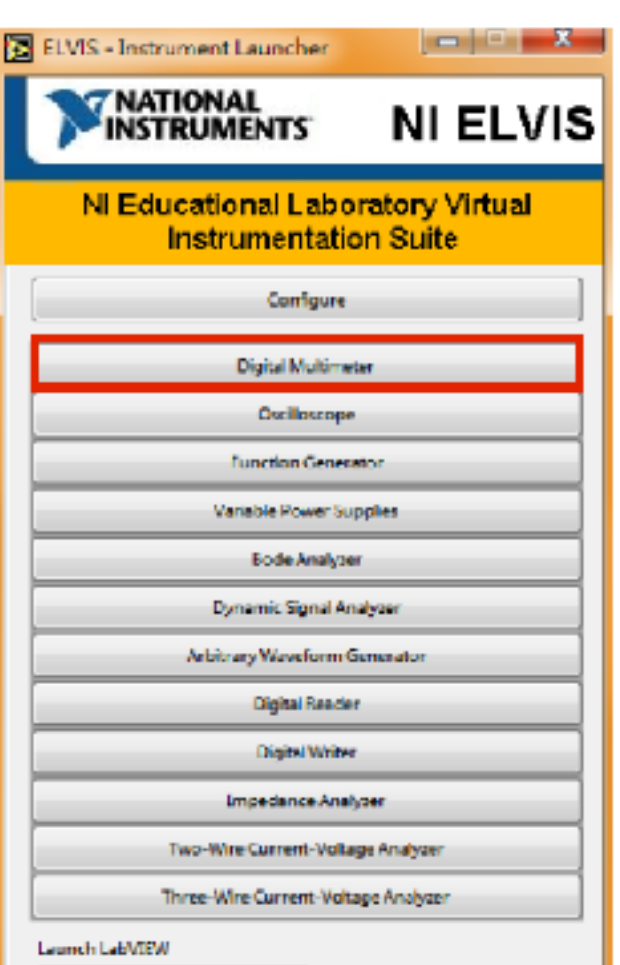

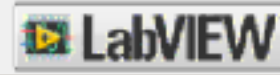

#### ELVIS軟體

ELVIS I

 $v$  3.0.1

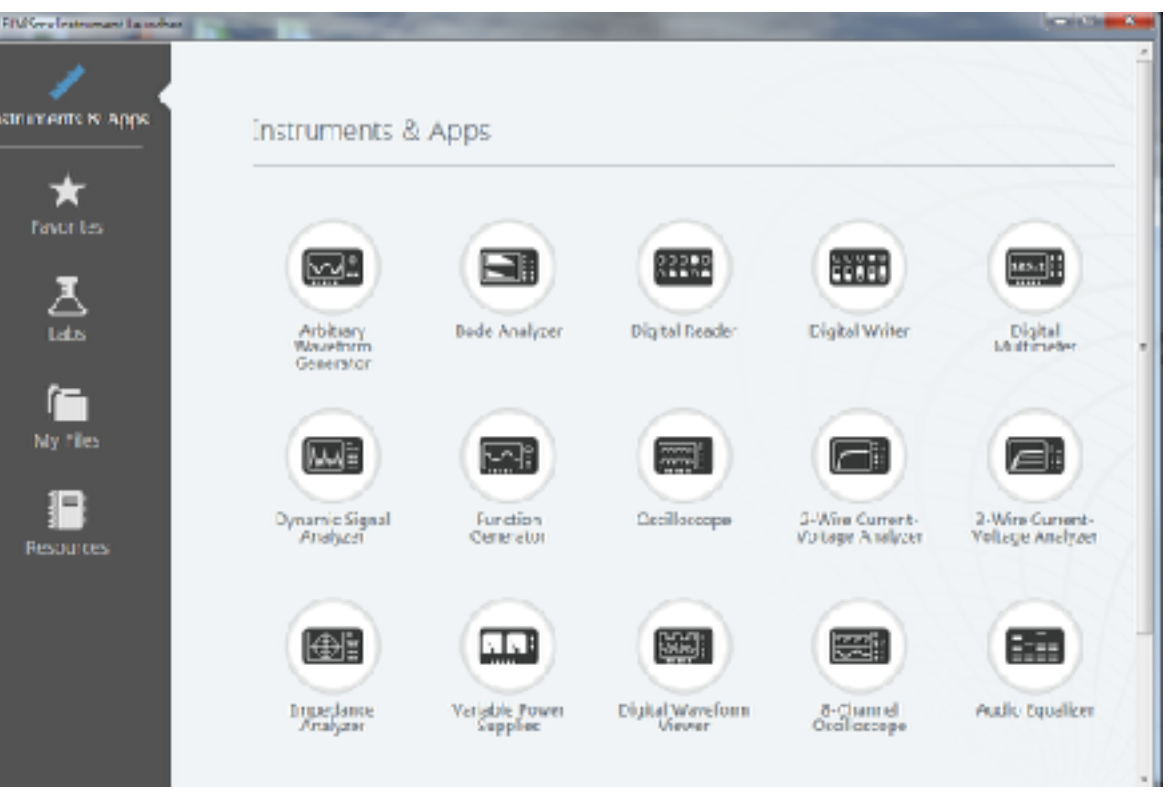

#### ELVIS II

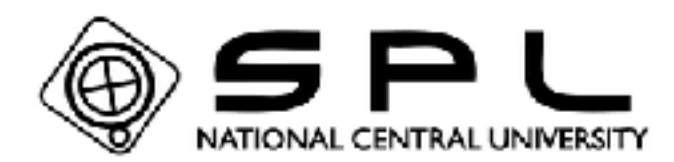

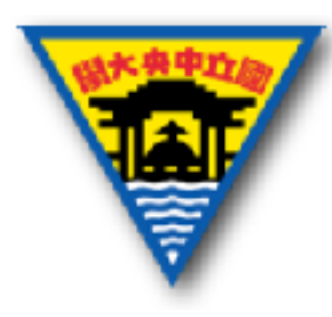

#### 可調式電源供應器 (Variable Power Supplies)

• 供應設定電壓的電源,電壓範圍:正0V~ 12V、負0V~-12V。 **ELVIS I** 

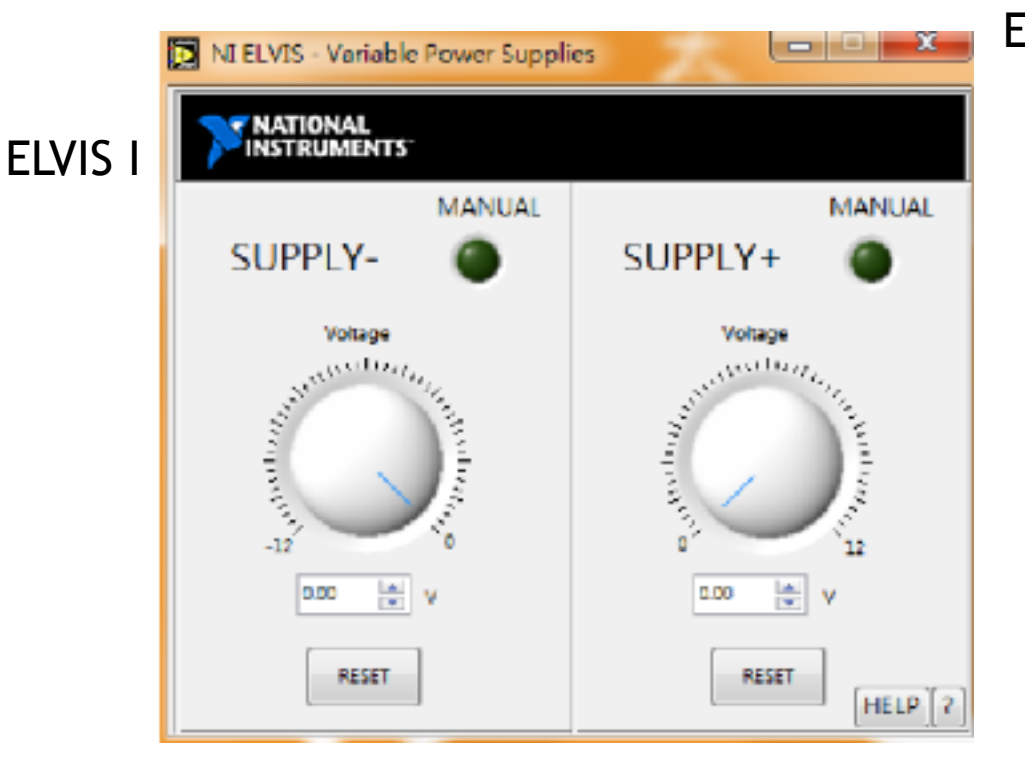

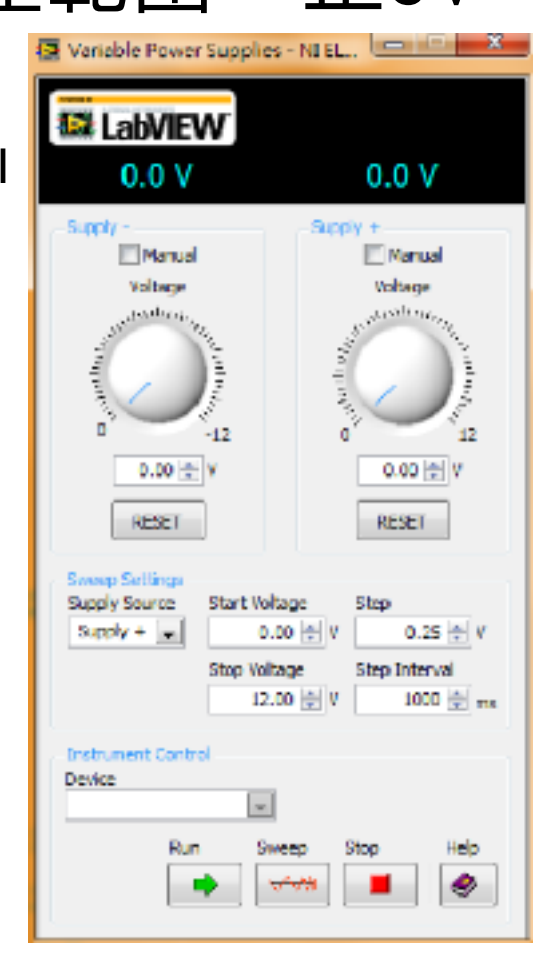

#### 函數產生器(Function Generator)

• 提供特定波形之電壓訊號,可自行調整頻率 幅度、位移…等參數(特定波形包含正弦波、

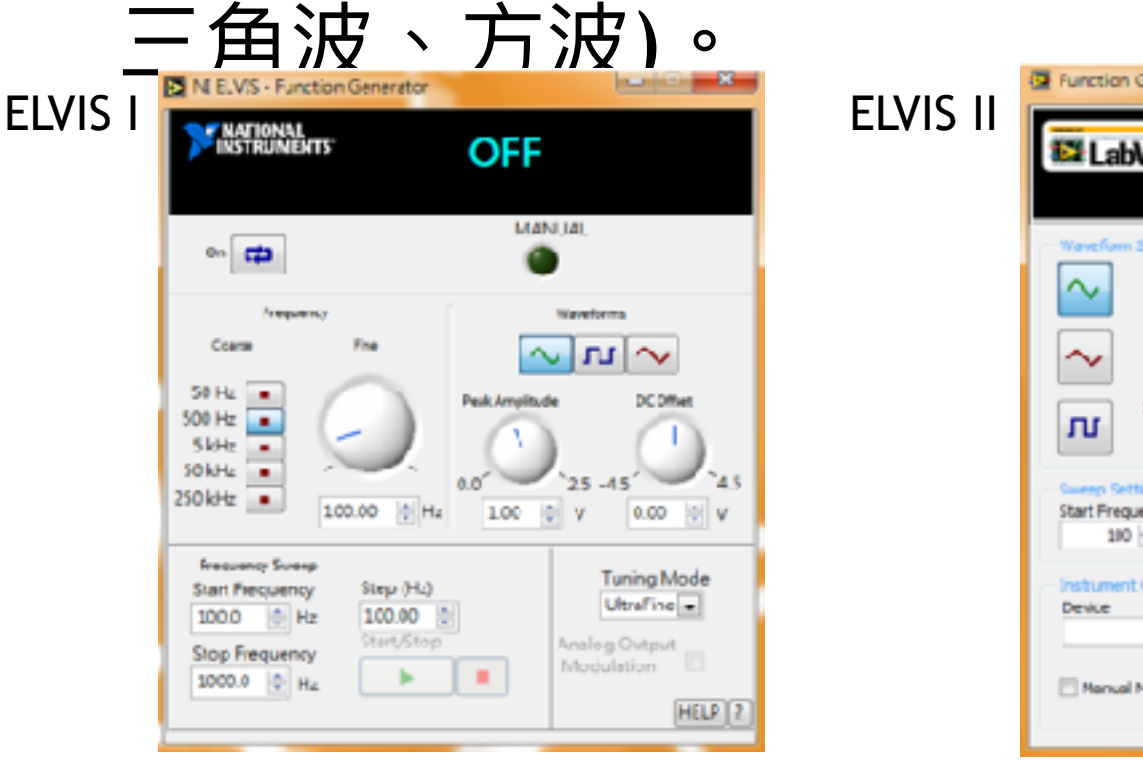

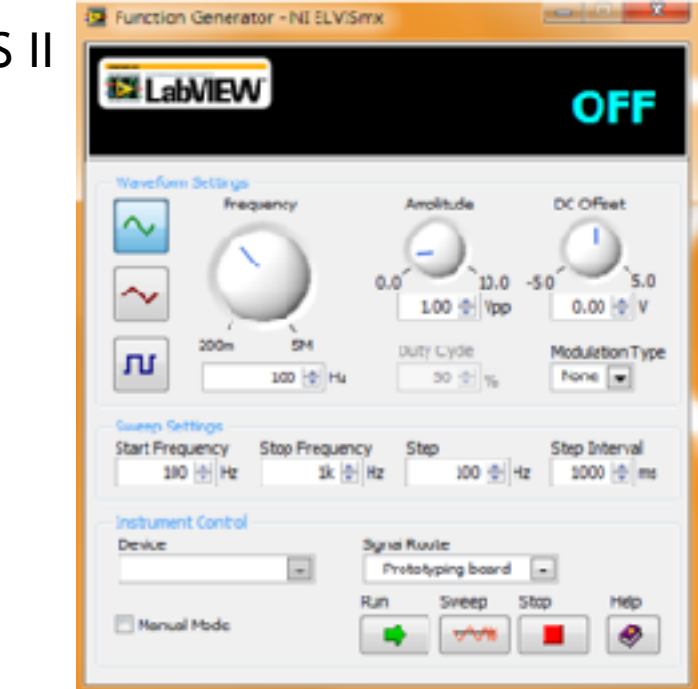

# 三⽤電表(Digital Multimeter)

• 可供量測電路的電壓、電流值,或是電子元 件的電阻、電容值、另外還有通/斷路檢測 以及二極體測試的功能。<br>ENELVIS-DigitalMultimeter Digital Multimeter - NI ELVISmo **EX LabVIEW** ELVIS I **Elvision de la componentat de la componentat de la componentat de la componentat de la componentat de**  $0.0V$ **INSTRUMENTS**  $-2.096$  mV DC Measurement Settings  $+$   $\sim$   $-$ V=  $V_{\sim}$ A=  $A^{\sim}$  $\Omega$ D) contract process and process and process and process and 36 F.S Moda Ranana Tark Connections  $\overline{\phantom{a}}$ Auto **DMM** D) V≕ vw A≅ A∼ Ω രത Range 60V  $-$  COM Function **Null Illinul Offset** VDC 20 10 **Instrument Control** Run Single **Acquisition Mode** Device Auto ఴ ∿∗  $\overline{\phantom{0}}$ Run Continuously  $\overline{ }$ Range Help **HELP** ۰

# ⽰波器(Oscilloscope)

• 可顯示電壓訊號動態波形的一種電子量測儀 器,一般用來量測電路訊號隨時間的變化。

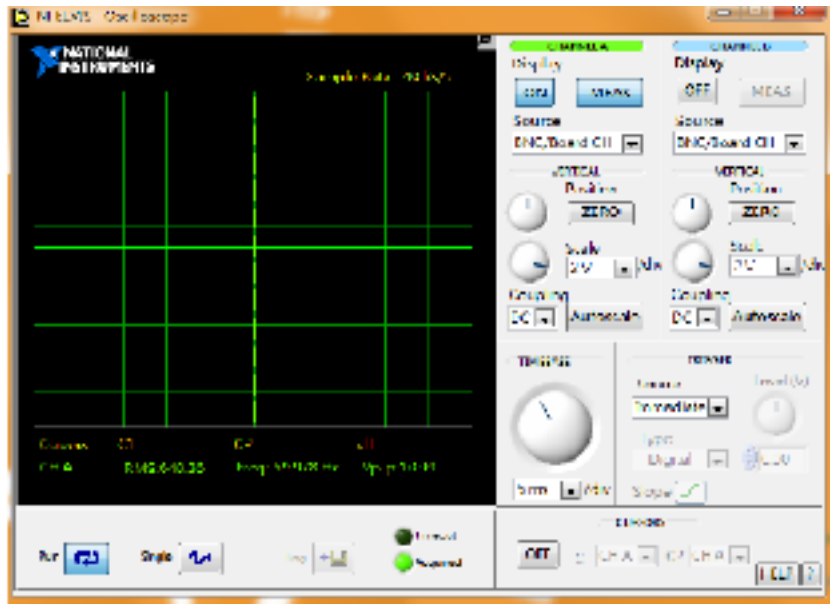

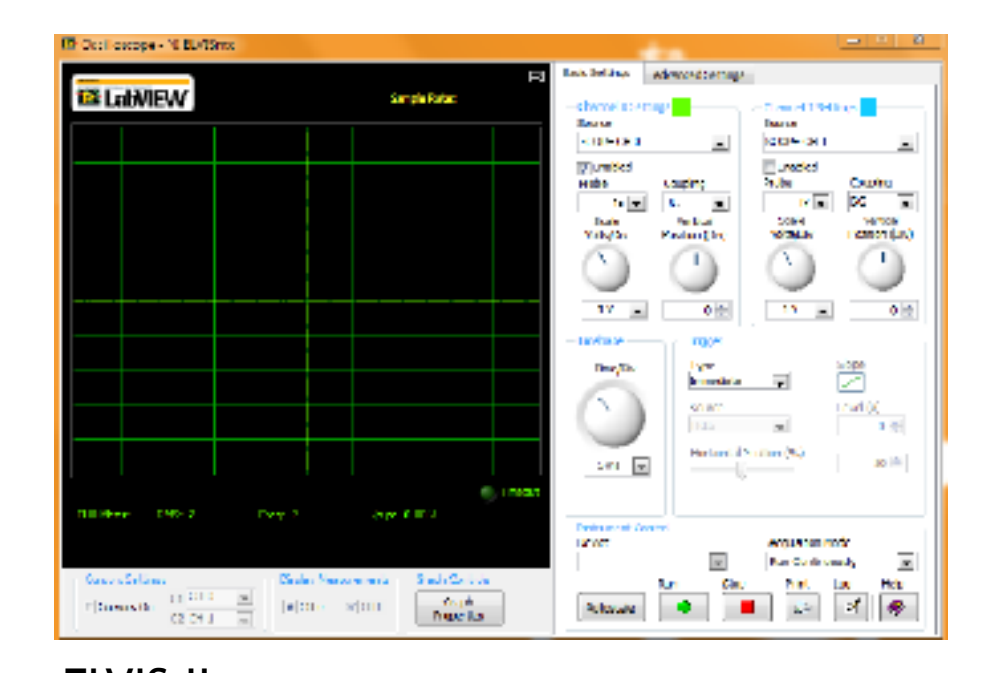

#### ELVIS I ELVIS II

# 數位訊號輸出(Digital Writer)

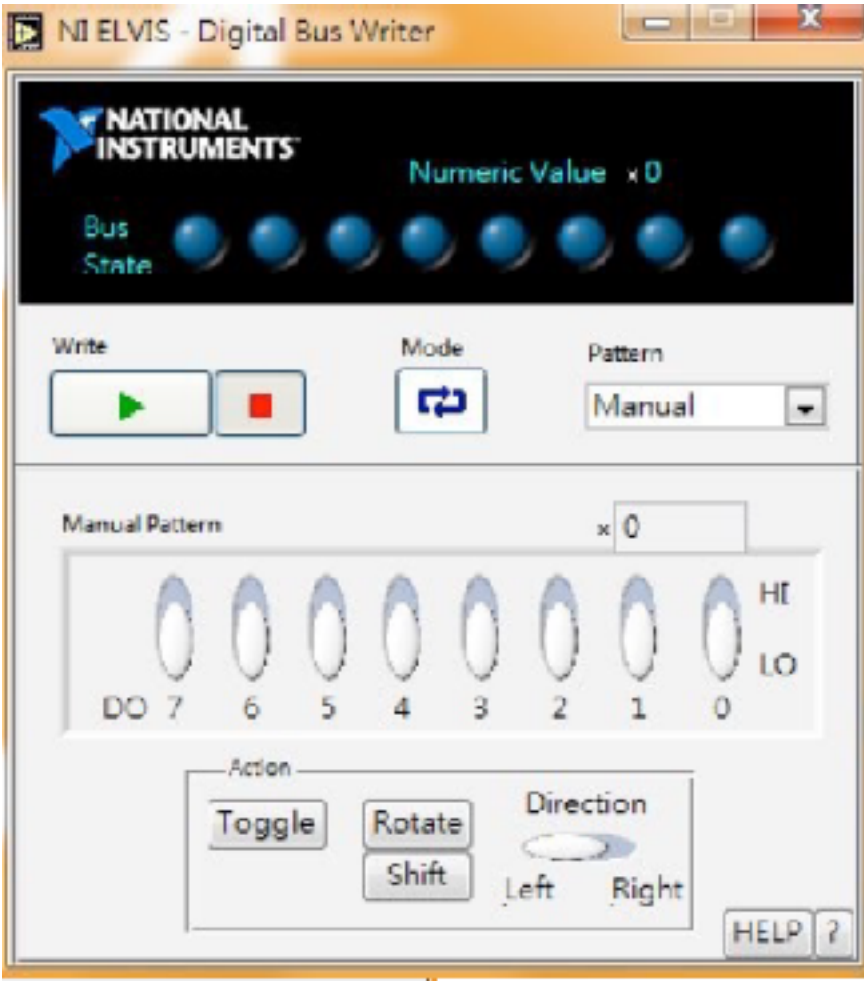

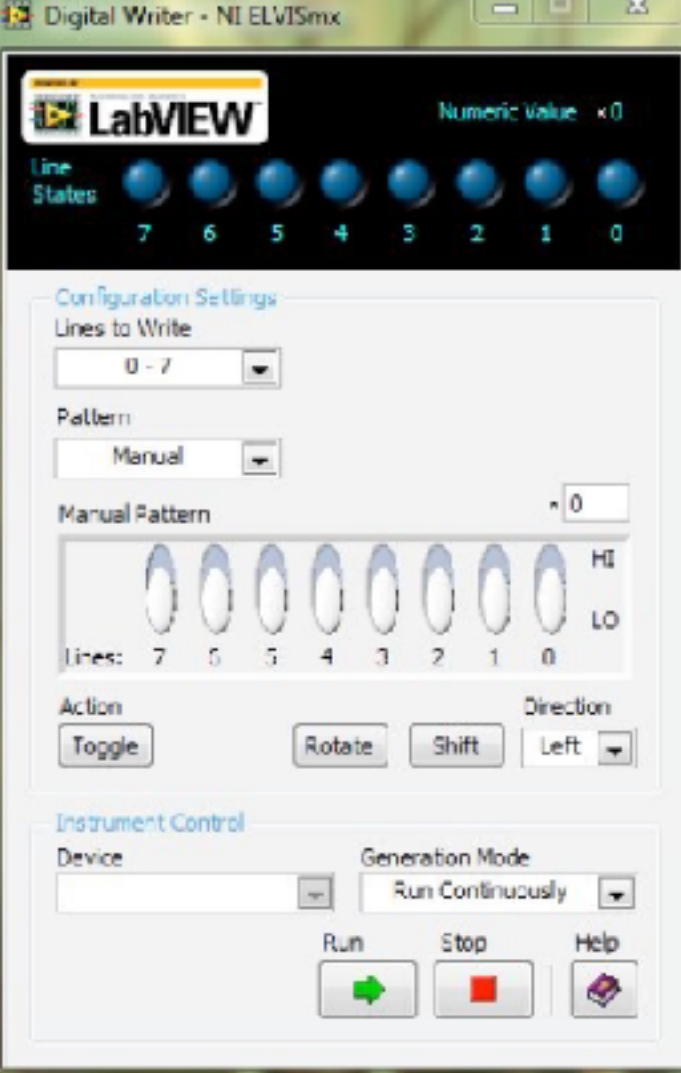

# 波特分析圖(Bode Analyzer)

• 可以看出頻率響應與增益的⼤⼩、相位的變 化關係。

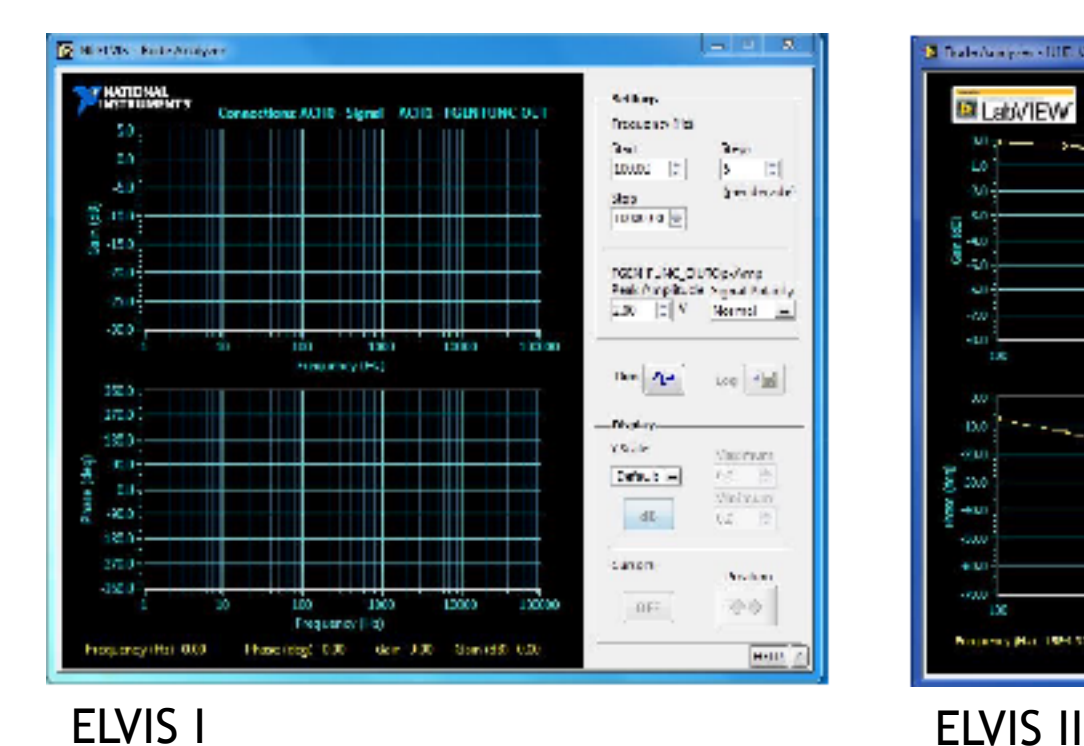

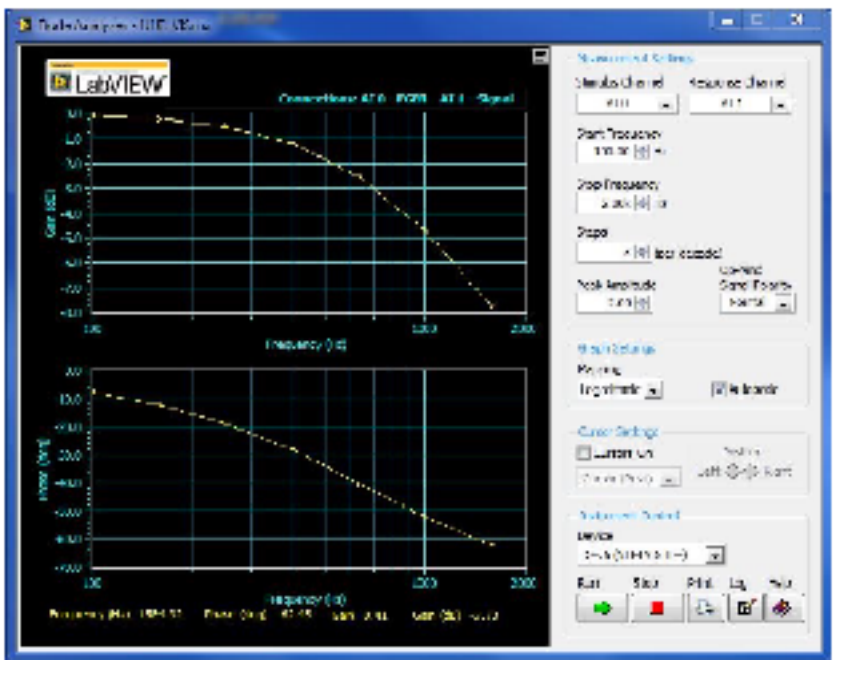

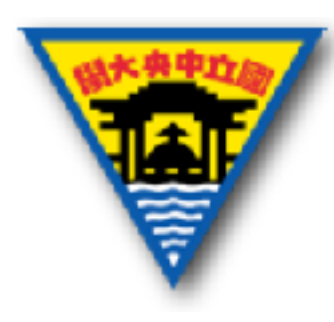

分貝(decibel)

• 用來測量兩個相同單位的比例,常用dB表 示。 Vout IK

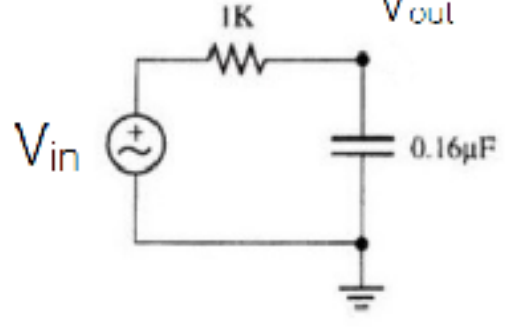

$$
dB \equiv 10 \log \left( \frac{P_{out}}{P_{in}} \right) = 20 \log \left( \frac{V_{out}}{V_{in}} \right)
$$

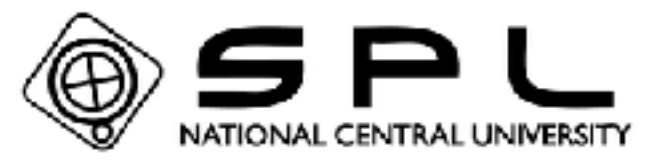

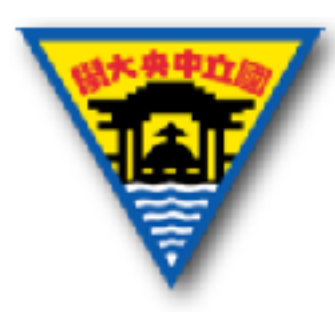

實作注意事項

- 確定所有電路都正確連接後在開啟電源
- 養成電源線使用紅色,接地線使用黑色的習慣
- 上電時避免更動麵包板的電子元件,減少觸電的 機率

• 絕對避免電源線與地線直接相接造成短路

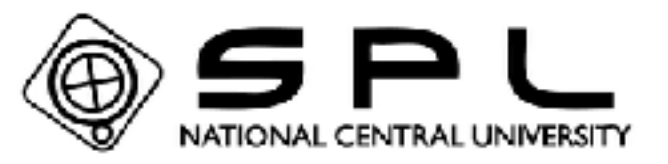

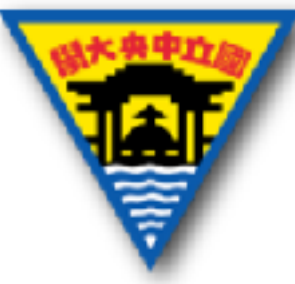

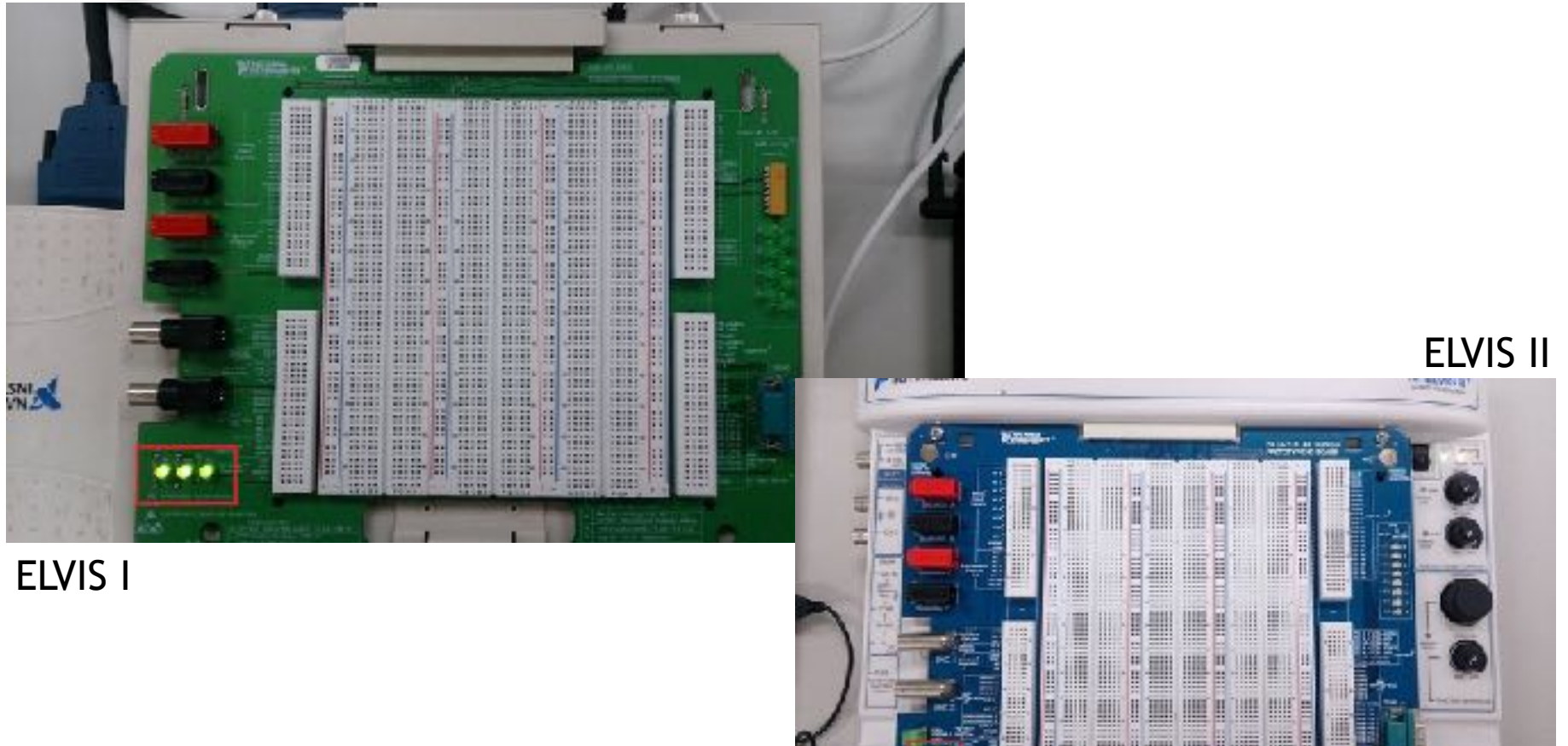

![](_page_18_Picture_2.jpeg)

**GALLER ARE THE Himmer Walker** 

₩

**HEP H HIS** 

비표

e.

**BOOK OF HEAL** 

![](_page_19_Picture_0.jpeg)

![](_page_19_Picture_1.jpeg)

![](_page_19_Figure_2.jpeg)

![](_page_19_Picture_3.jpeg)

Œ

![](_page_20_Picture_0.jpeg)

![](_page_20_Picture_1.jpeg)

#### • 哪⼀種接法是正確的?

![](_page_20_Figure_3.jpeg)

![](_page_21_Picture_0.jpeg)

![](_page_21_Picture_1.jpeg)

![](_page_21_Figure_2.jpeg)

![](_page_22_Picture_0.jpeg)

![](_page_22_Picture_1.jpeg)

![](_page_22_Figure_2.jpeg)

![](_page_23_Picture_0.jpeg)

![](_page_23_Picture_1.jpeg)

![](_page_23_Picture_2.jpeg)

![](_page_23_Picture_3.jpeg)

![](_page_24_Picture_0.jpeg)

# 實作1-簡單量測被動元件

- 1.打開軟體NI ELVISmx Instrument Launcher(NI ELVIS Traditional)
- 2.點開Digital Multimeter
- 3.利用ELVIS上的三用電表連接埠(ELVIS II會有連接 線)與所要量測的被動元件連接
- 4.將分配到的被動元件作量測並記錄量測值

如果不知道如何接線,ELVIS I 請打開Help,ELVIS II可看面板提示

![](_page_24_Picture_7.jpeg)

![](_page_25_Picture_0.jpeg)

# 實作2-七節顯示器

![](_page_25_Figure_2.jpeg)

![](_page_25_Figure_3.jpeg)

![](_page_25_Picture_4.jpeg)

![](_page_25_Figure_5.jpeg)

![](_page_25_Figure_6.jpeg)

![](_page_25_Picture_7.jpeg)

![](_page_26_Picture_0.jpeg)

- 1.利用三用電表確認所分配到的七配顯示器 為共陰極或共陽極
- 2.打開數位訊號輸出軟體(Digital Writer)
- 2.將欲使動作的顯示部分之對應接腳連接至 正確的位置,確定七節顯示器能正常運作
- 3. 搭配ELVIS麵包板上所提供的DIO控制七節 顯示器

![](_page_26_Picture_5.jpeg)

![](_page_27_Picture_0.jpeg)

- 4.使七節顯示器成功顯示0至9
- 5.拍照展示結果
- 註:ELVIS II可直接輸入Manual Pattern的值,不用手動調整 HI/LO

![](_page_27_Picture_4.jpeg)

![](_page_27_Picture_5.jpeg)

![](_page_28_Picture_0.jpeg)

# 實作3-RC低通濾波器

![](_page_28_Figure_2.jpeg)

 $f_{\text{cut-off}} = \frac{1}{2\pi RC}$ 

![](_page_28_Picture_4.jpeg)

![](_page_29_Picture_0.jpeg)

- •利用實作1量測的電阻與電容,去選擇並配 置一個cut-off約為3.3 kHz的低通濾波器
- 將低通濾波器實現於麵包板上
- 利用函數產生器(FUNC\_OUT/FGEN)產生一 個訊號頻率,並在波特分析圖量測cut-off是 否約在3.3 kHz附近

![](_page_29_Picture_4.jpeg)